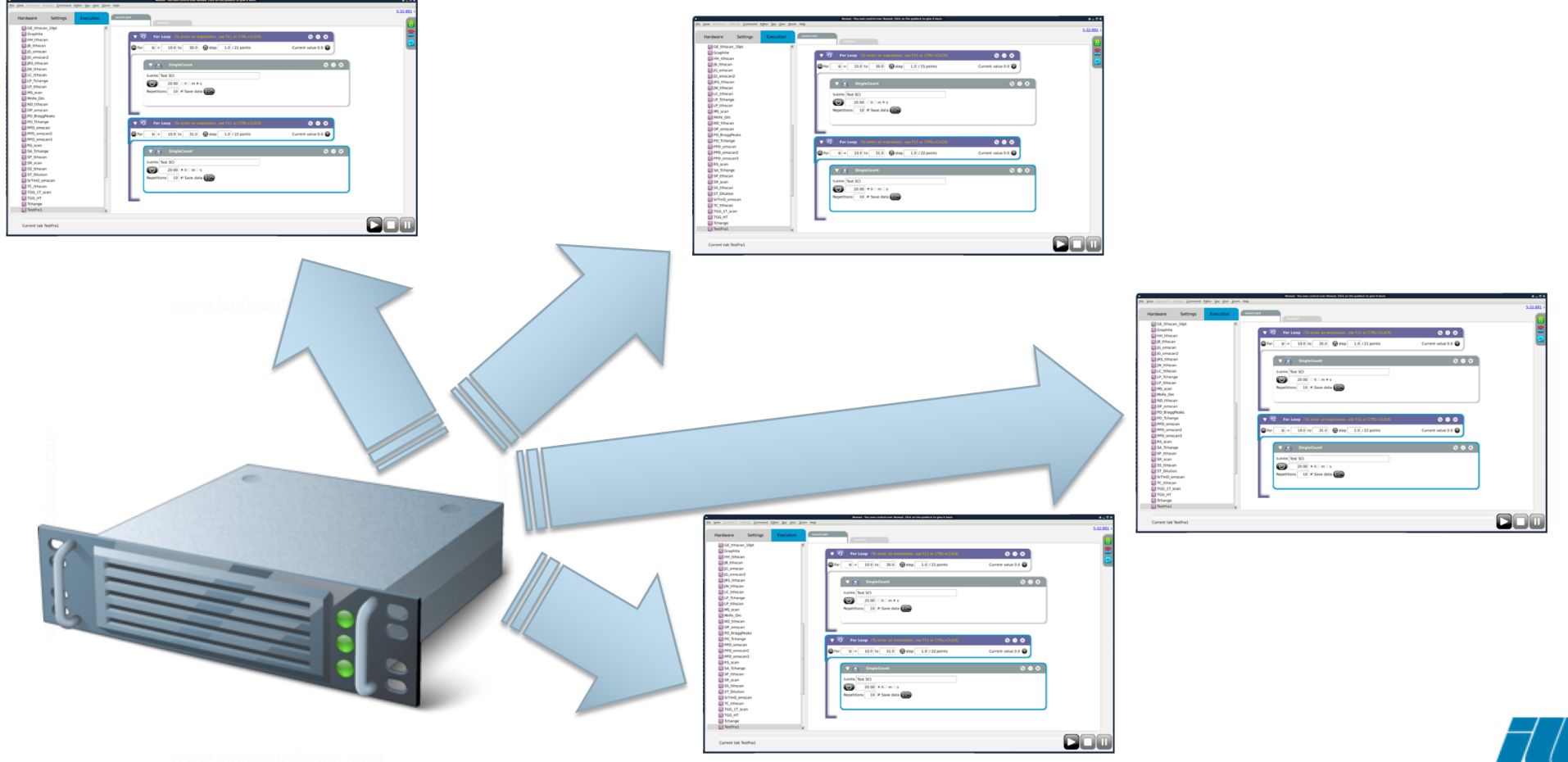

*THE EUROPEAN NEUTRON SOURCE*

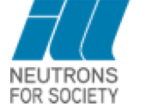

# **The Principle**

### **One server – different types of clients**

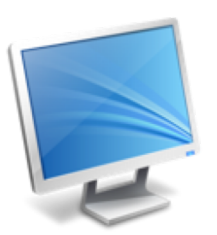

Main: client running usually on the same machine as the Nomad server

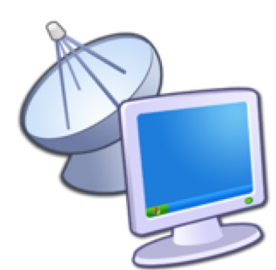

Remote: client on a real machine located in the dedicated building

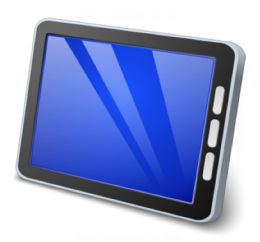

**Tablet** 

*THE EUROPEAN NEUTRON SOURCE*

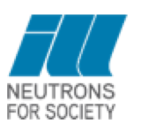

# **Connection Rules**

A session is associated with an instrument. The rules depend on the type of client:

- **Main**: the session is accessible as usual with normal instrument login/password. Only a session to the associated instrument can be open
- **Remote**: the user can open a session on any instrument for which he has access. The right is given by the Data Policy:
	- The user enters (username, password, instrument).
	- The user is part of ILL staff: in all cases access is authorized.
	- The user is not part of ILL staff:
		- The user is part of the current proposal: access is authorized.
		- The instrument is in internal use: access is denied.
- **Tablet** has no rule for opening a session

#### Change of proposal will disconnect all clients

# **Change Of Proposal**

#### **MAIN**

User can change the proposal if he has the token and no command is running. When changing the proposal, simulated servers are stopped, etc… Remote client is notified and disconnected

#### **REMOTE**

User cannot change the proposal

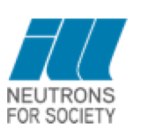

4

## **New On The Interface**

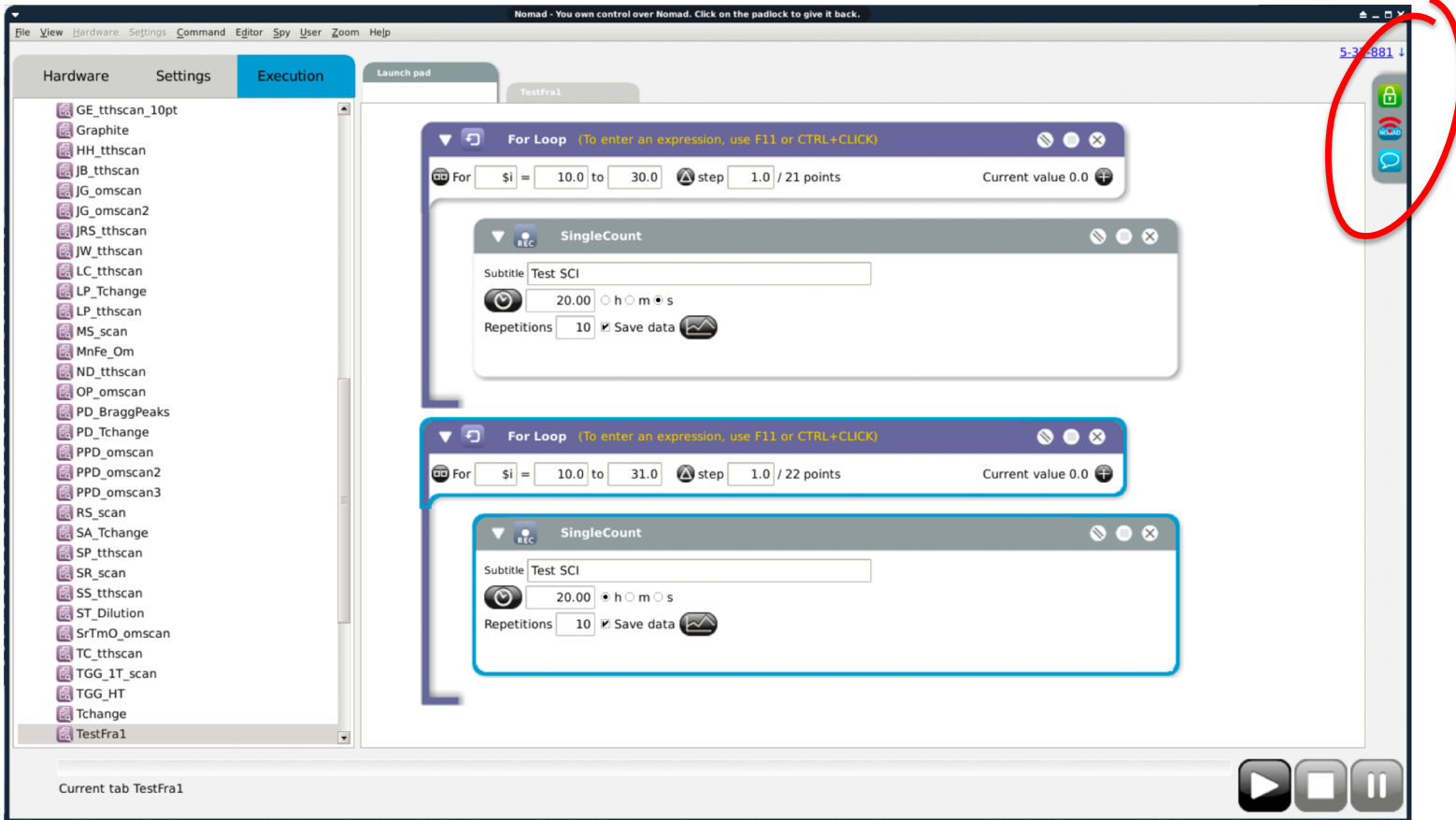

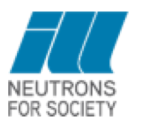

5

# **Read-Only VS Read Write**

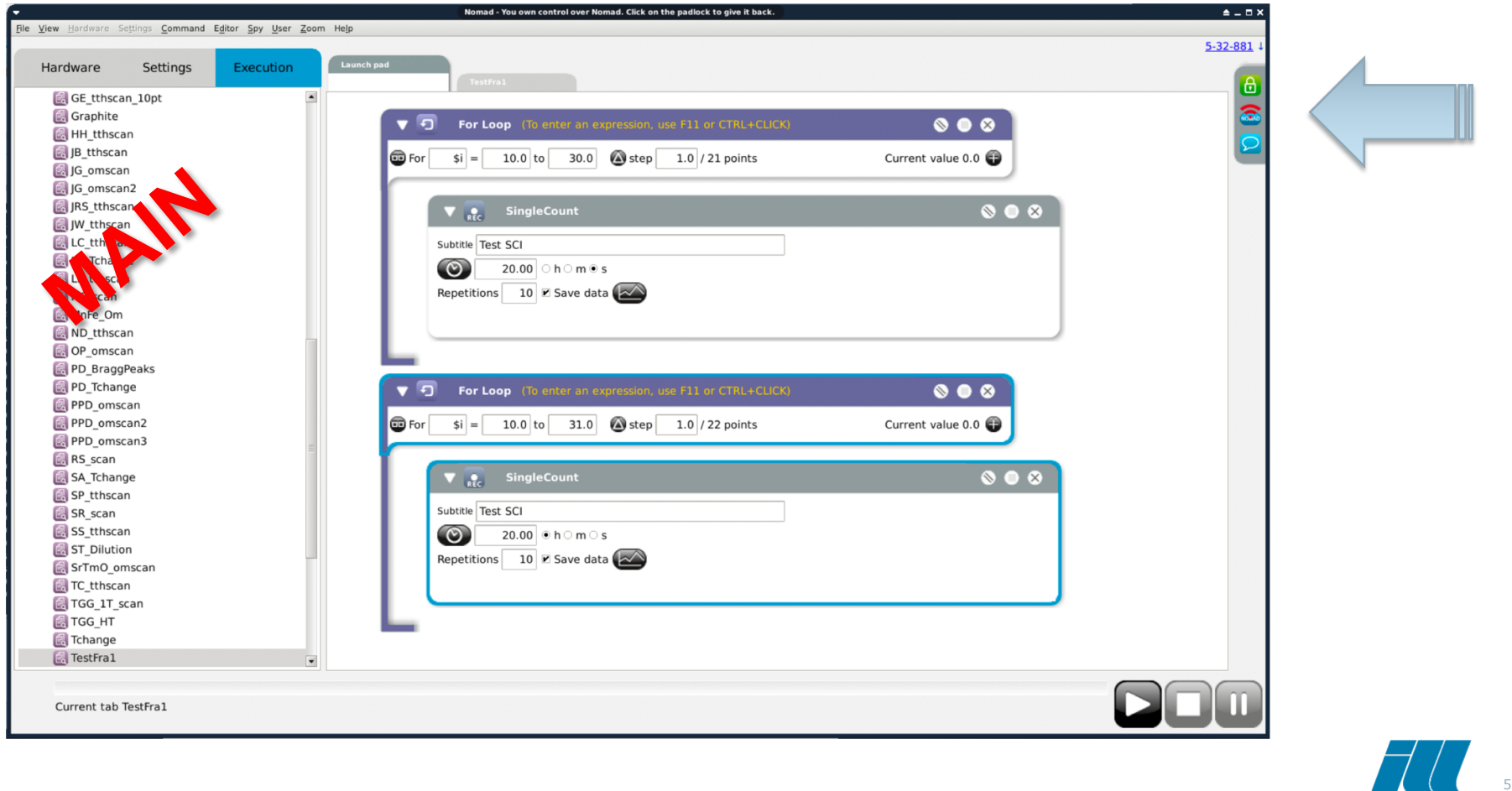

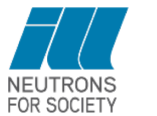

6

# **Read-Only VS Read Write**

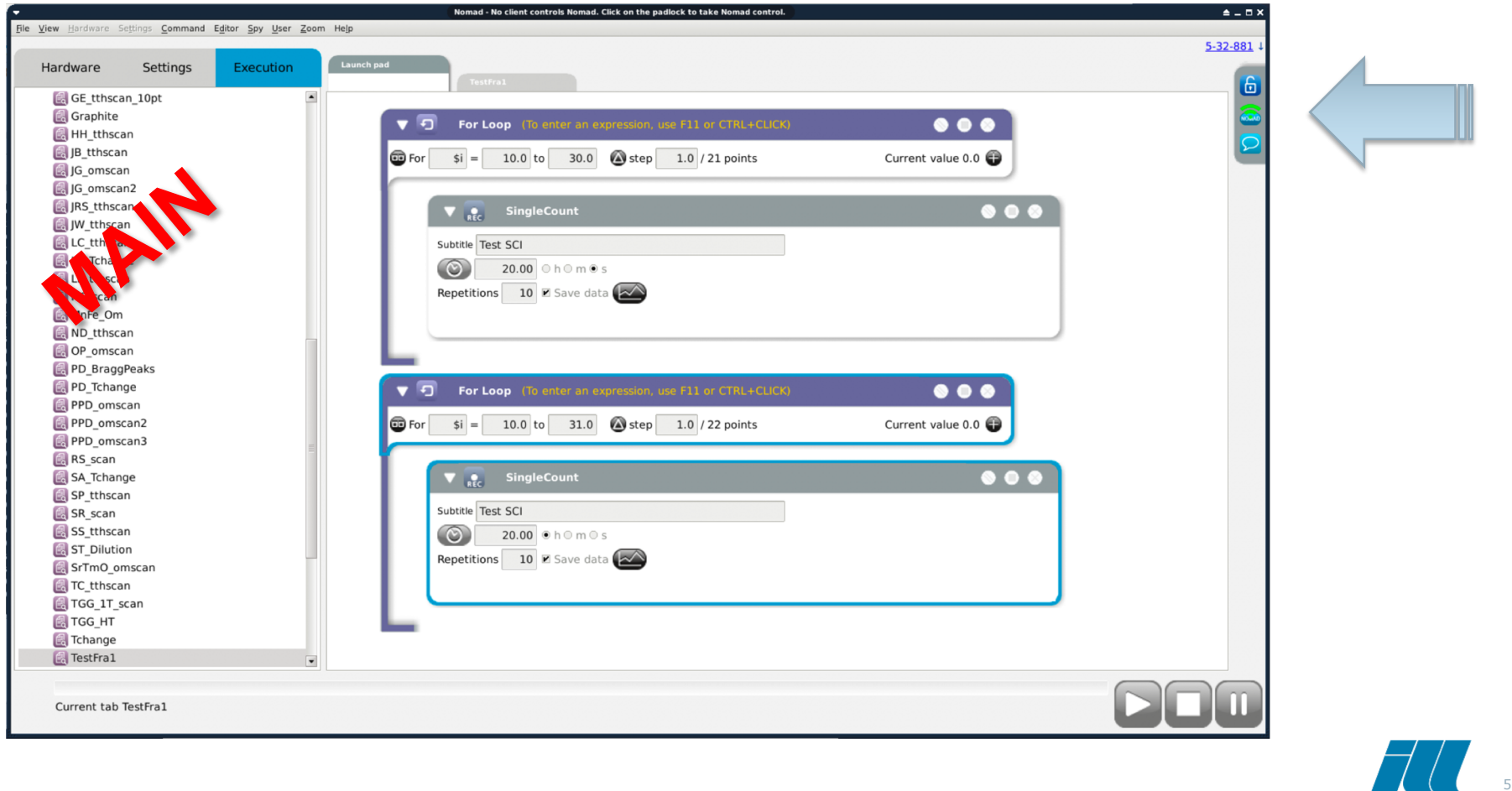

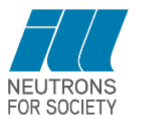

5

# **Token Strategy**

- Only one client has the right to modify the server at a time
- The token has 3 states: owned, free, taken
- The token can be released:
	- Manually: the user releases the token
	- Automatically: after a timeout
	- When a client is starting, it acquires automatically the token if it is free
- Acquiring the token depends on the type of client:
	- Main: at any time, it will acquire the token even if it is already owned by another client
	- Remote: can acquire the token if it is not already owned

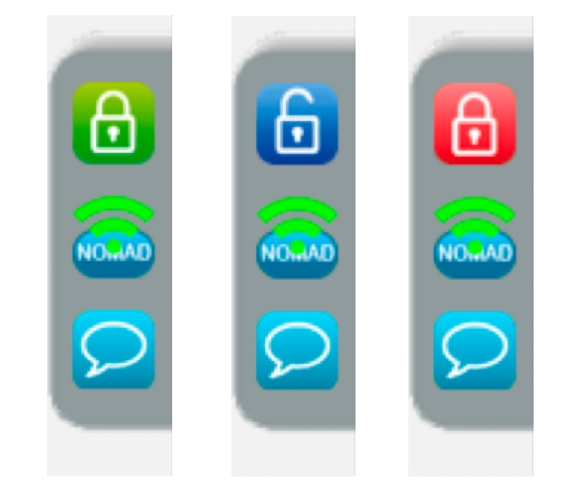

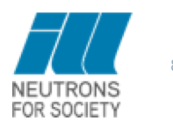

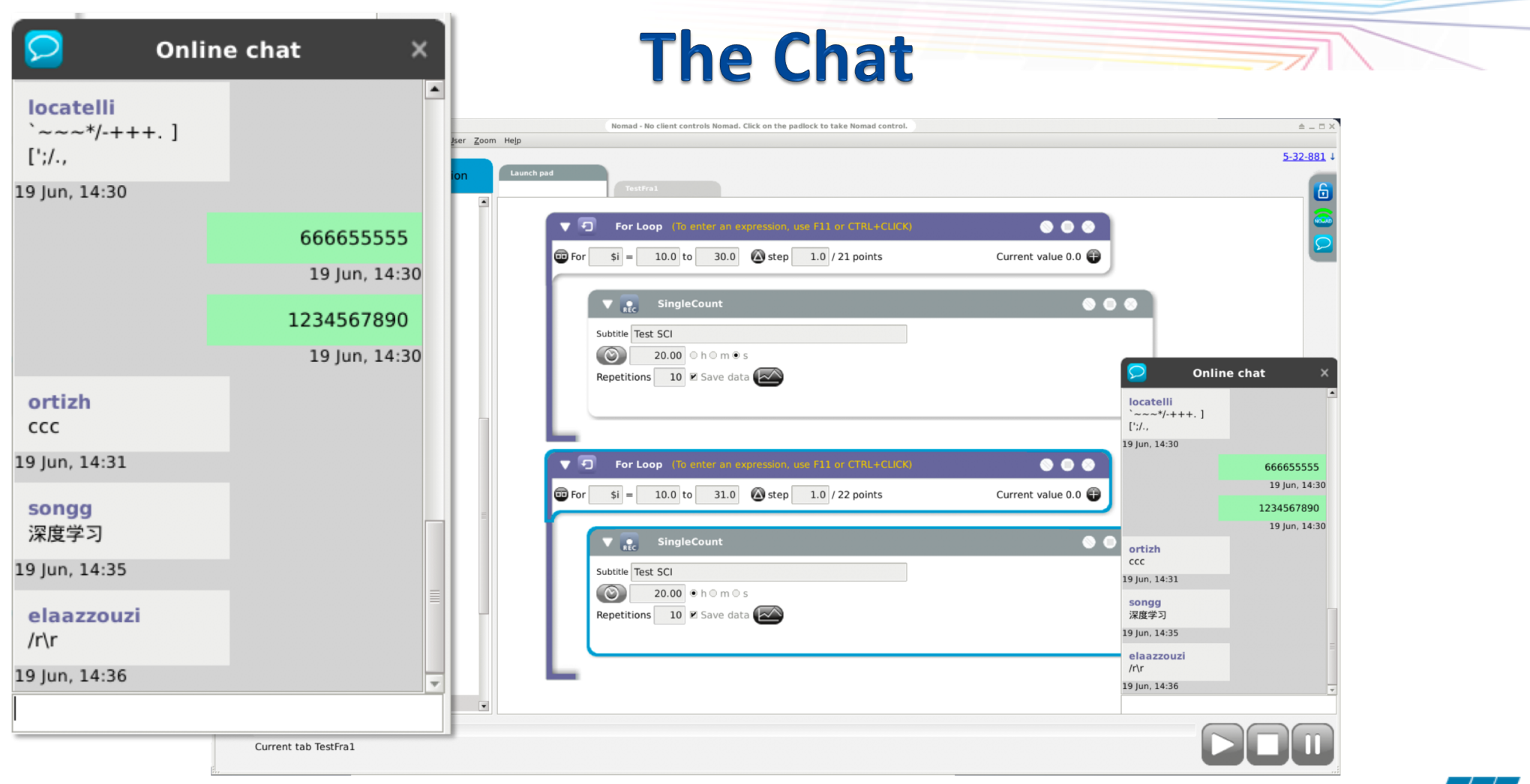

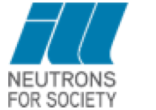

9

# **Network Infrastructure**

**visa.ill.fr**

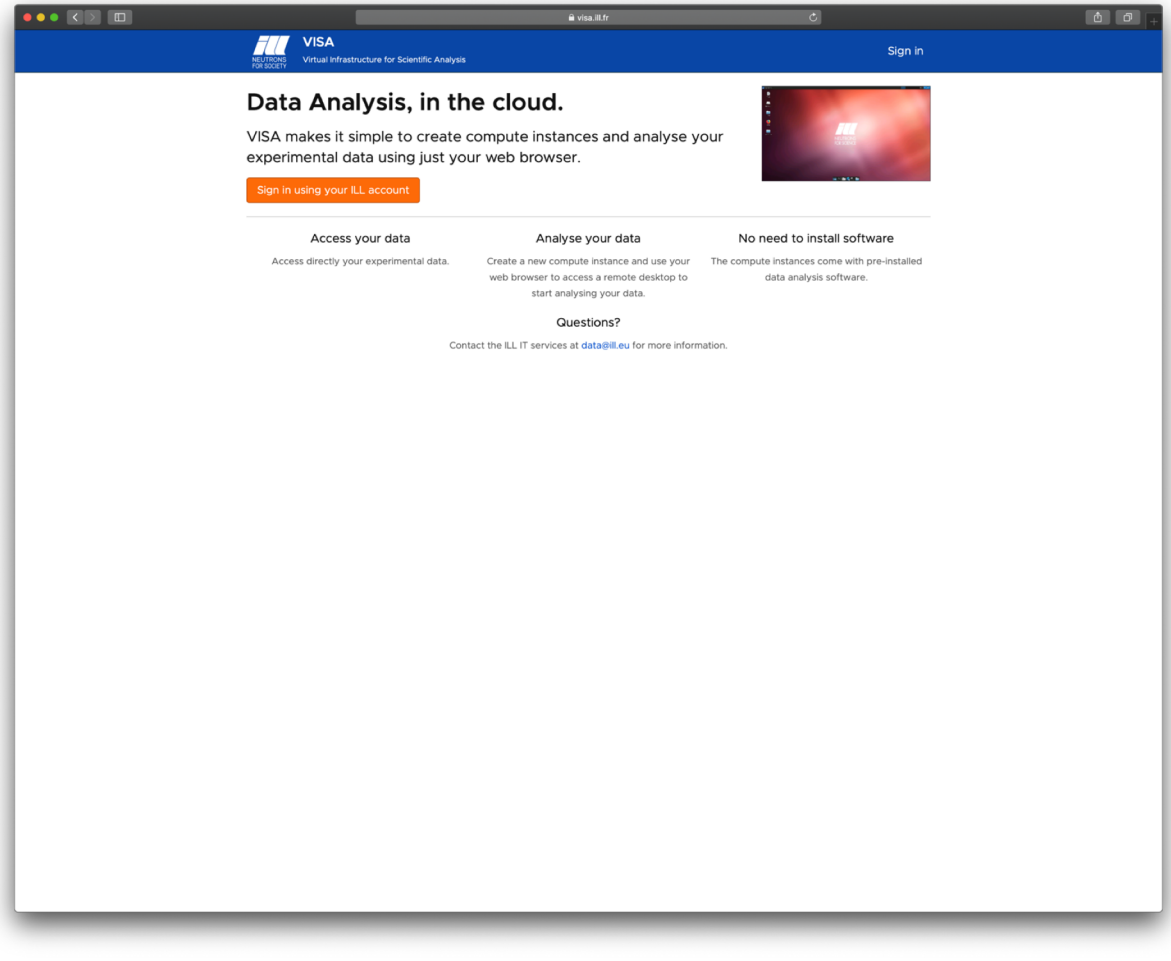

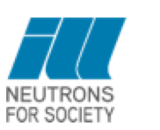

10

# **Create Your VM**

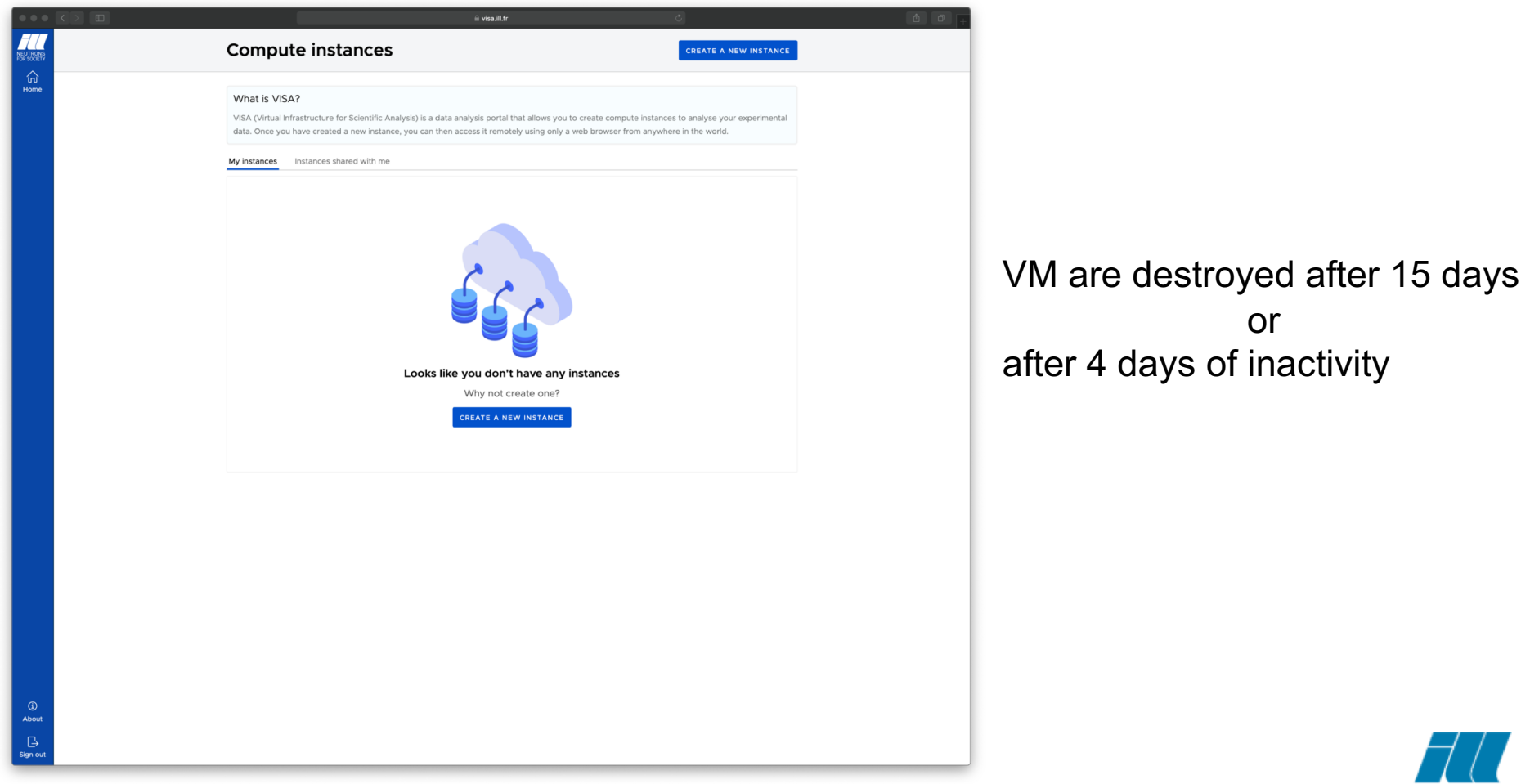

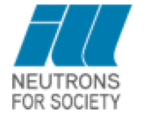

11

## **Create Your VM**

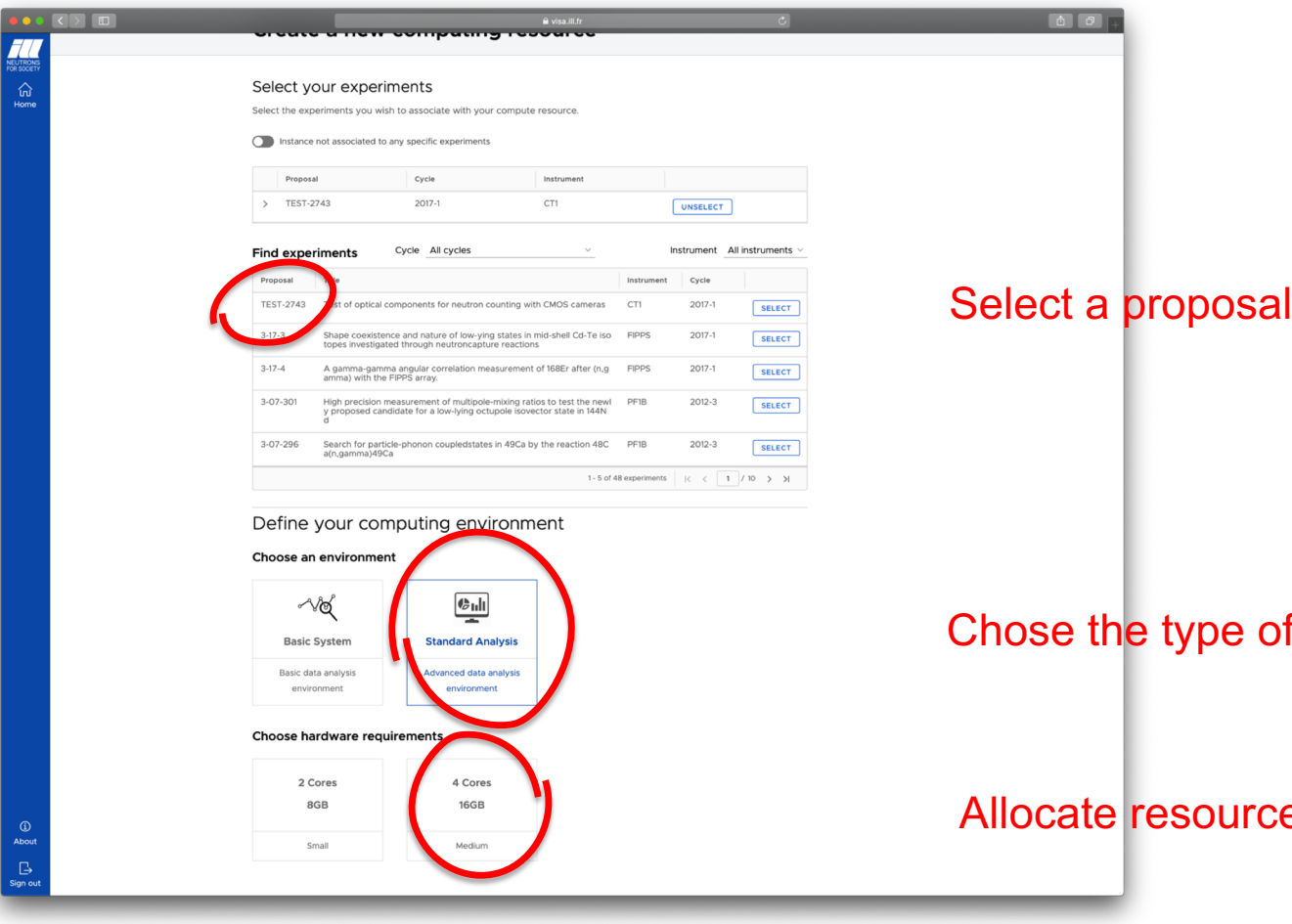

of  $VM$ 

es to the VM

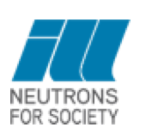

12

## **Create Your VM**

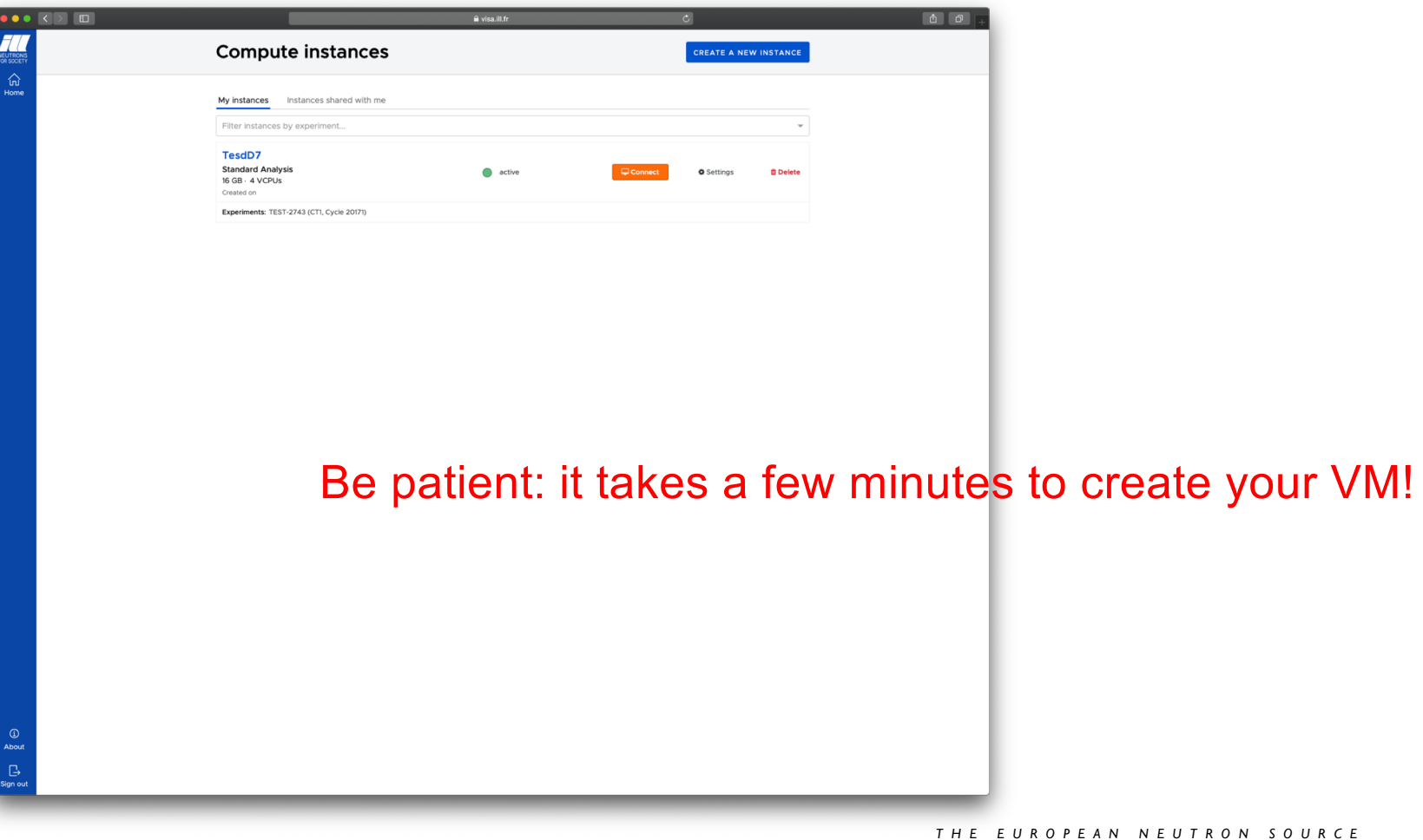

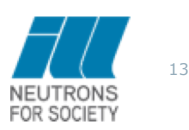

# **Start NOMAD GUI**

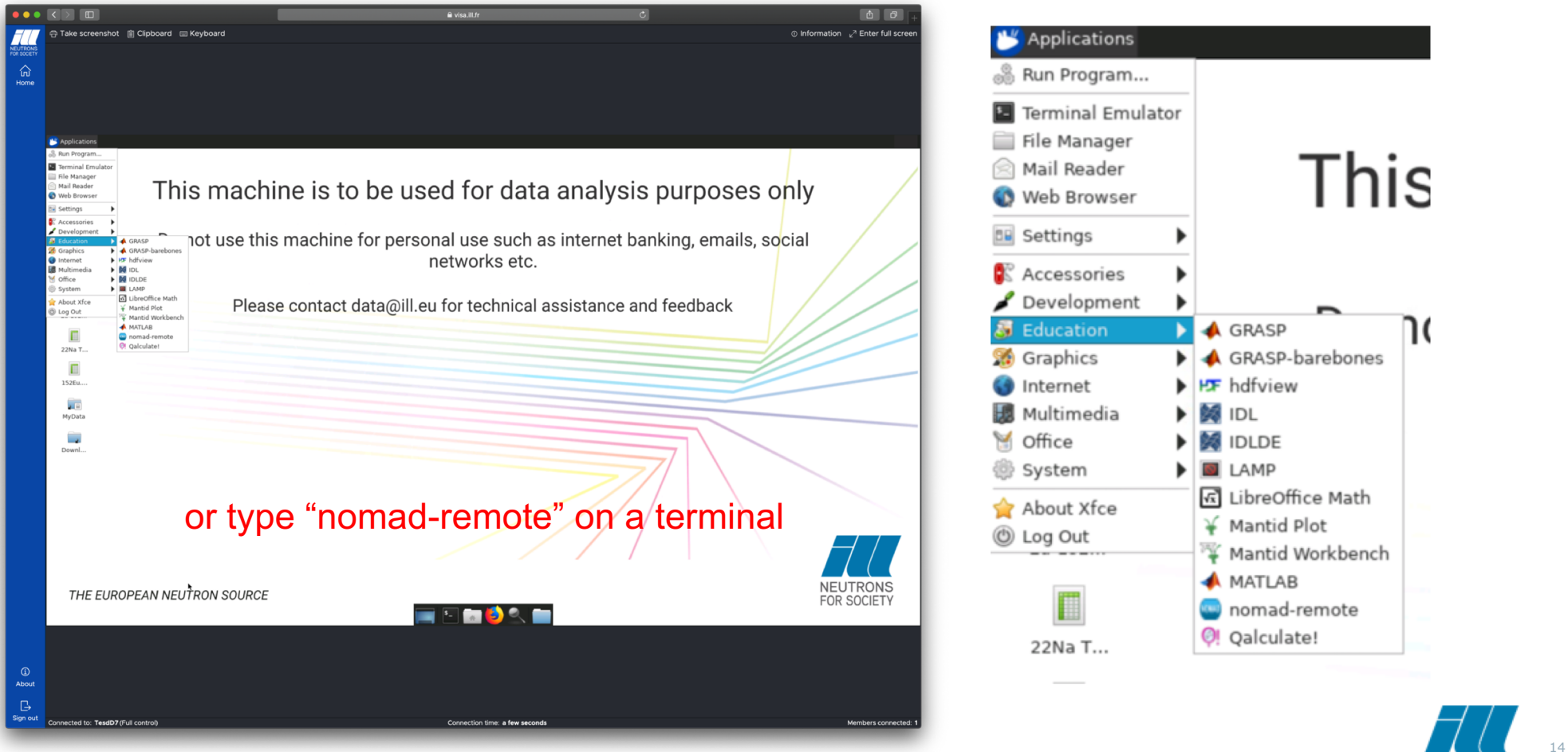

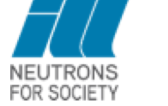

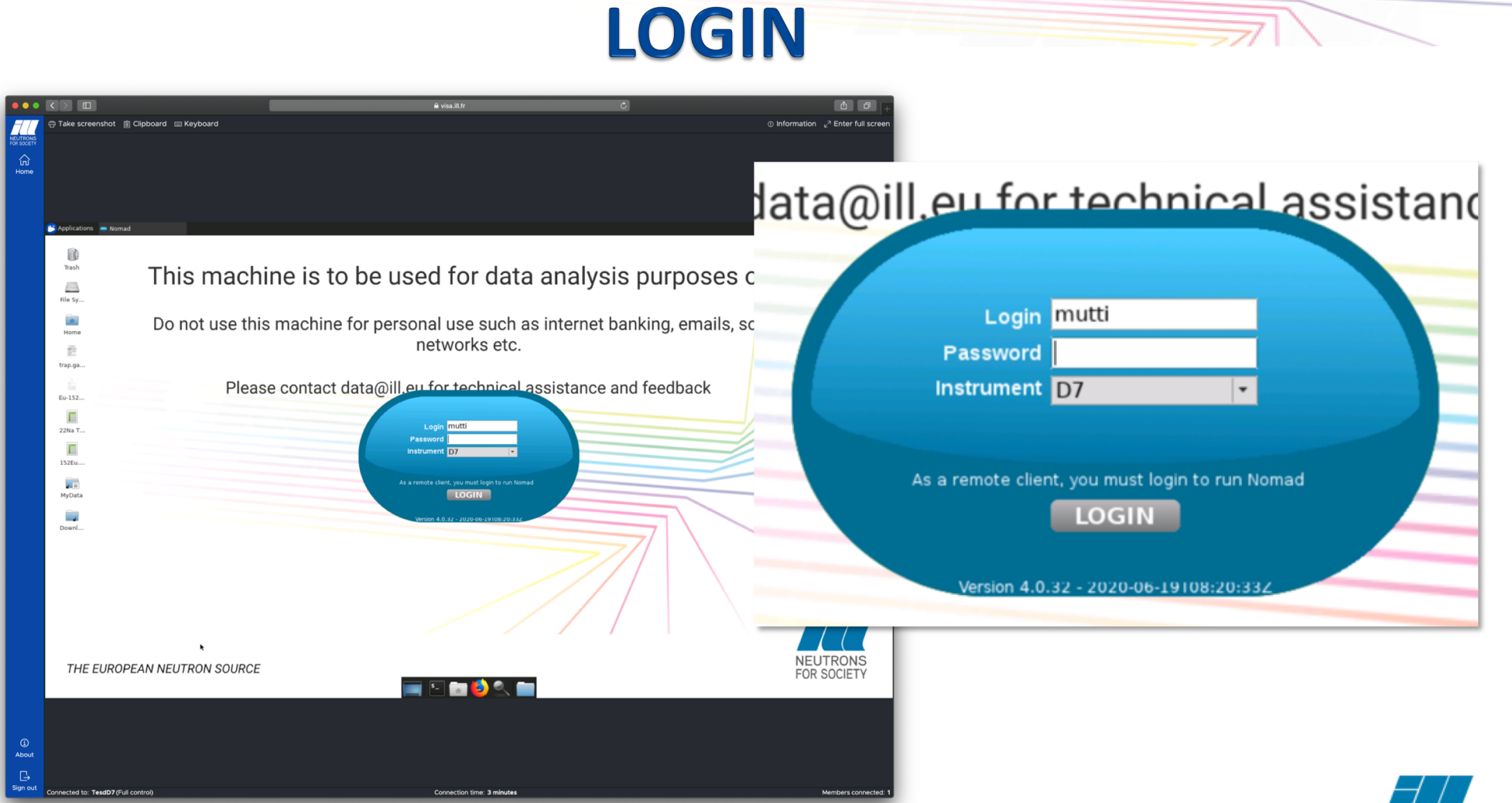

#### *THE EUROPEAN NEUTRON SOURCE*

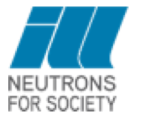

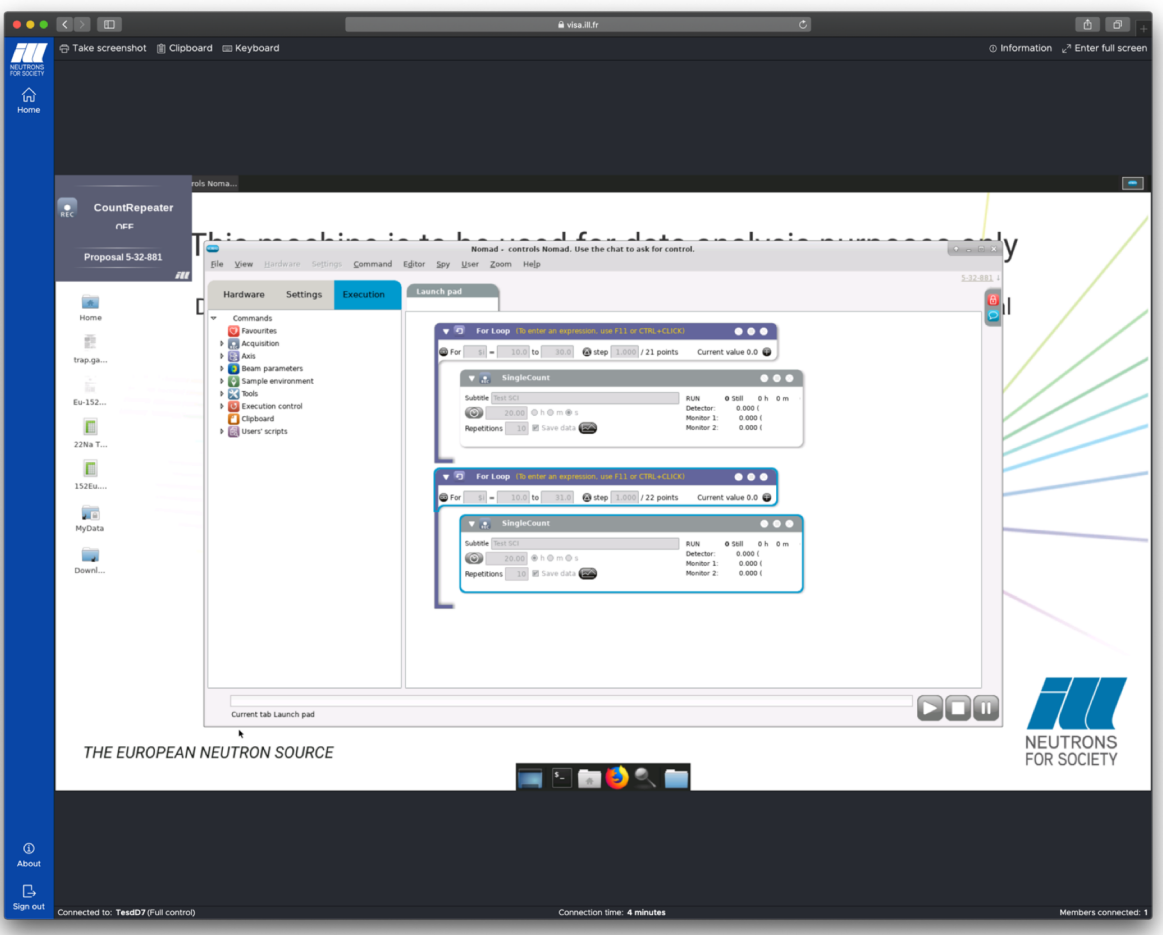

Start driving your experiment remotely…

*THE EUROPEAN NEUTRON SOURCE*

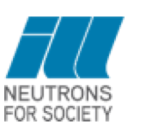

Clients are fully independent therefore you can:

- Customize your spies
- Open/close any type of plot
- Create user's workflows which are then visible and usable by any other client
- Access the log viewer and the parameter survey
- Run simulations

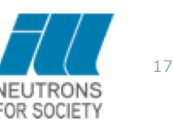

- **VNC** will disappear:
	- Insecure
	- Untraceable
	- Consumes a lot of resources

- **NomadRAC** will provide the possibility to activate de remote modality
	- Only available for instrument responsible

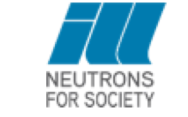

18